## **How to release Xtool PS90** memory space

There are 2 ways to solve it:

## First method:

Enter from this path: Explorer

--NAND FLASH--XTOOL-Vehicles, delete the old version of the software to free up space

## Second method:

Step1. Open the app and find the Report

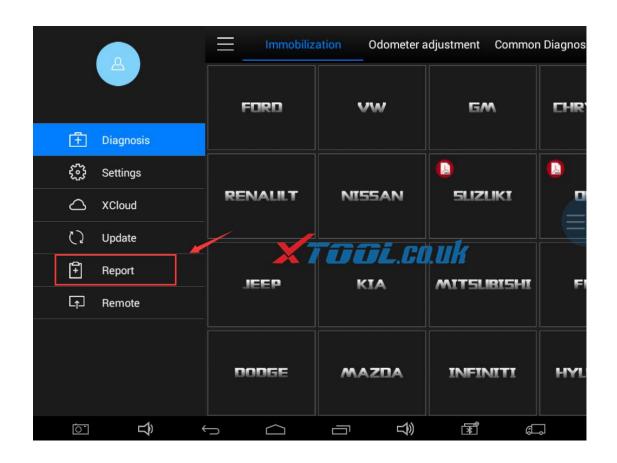

Step2. Find the "File Management" menu

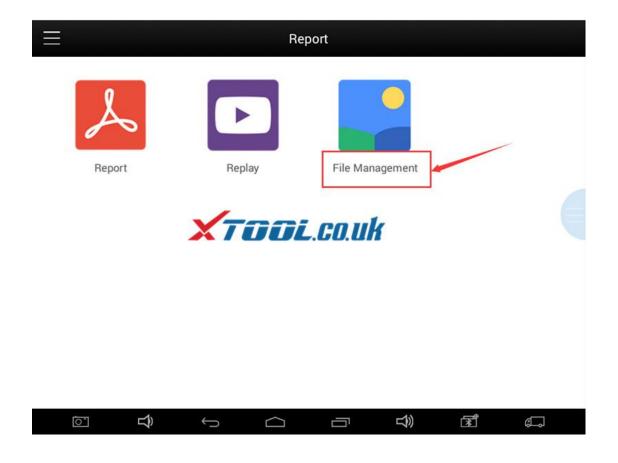

Step3、Select the "Edit", click on the unneeded car

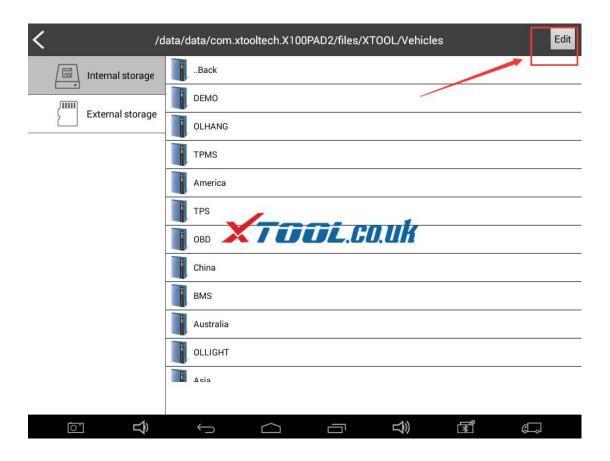

Step4, Remove redundant models to retain storage space

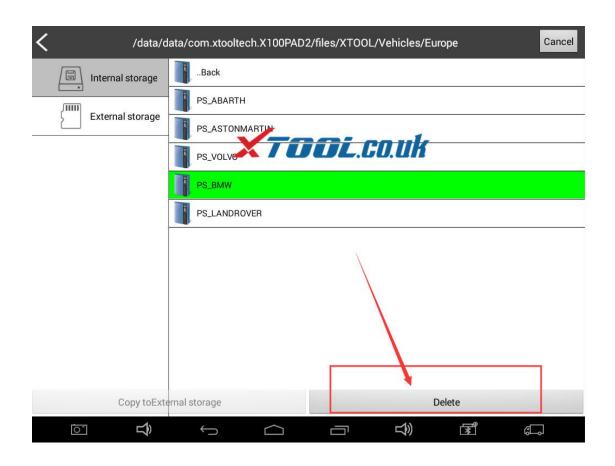